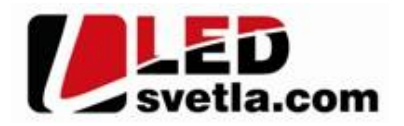

# **Ovladač pro LED pásky RGB 1KR, kanál**

## **Objednací číslo: 4715**

### **Specifikace: Rozm** ry: Po et zón: 1 samostatná **Dosah:** 30m **P** enosová frekvence: 2,4GHz **Rozm rv:** 107x58,5x9mm Pam posledního nastavení po odpojení napájení: ANO

- p enosová frekvence 2,4GHz, dosah až 30m
- kompatibilní se všemi RF p ijíma i dimLED 2,4GHz
- na 1 ovlada lze spárovat až neomezené přijíma
- vnit ní baterie 3VDC CR2032, výdrž 12m síc
- pracovní proud <20mA, pohotovostní proud <10 μA
- váha 34g

**Nastavení jasu:** pomocí **jas+** a **jas-** je v deseti krocích.

## **Popis ovlada e - funkce:**

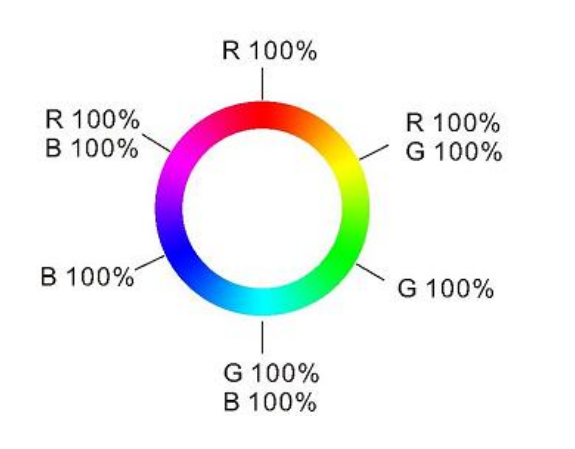

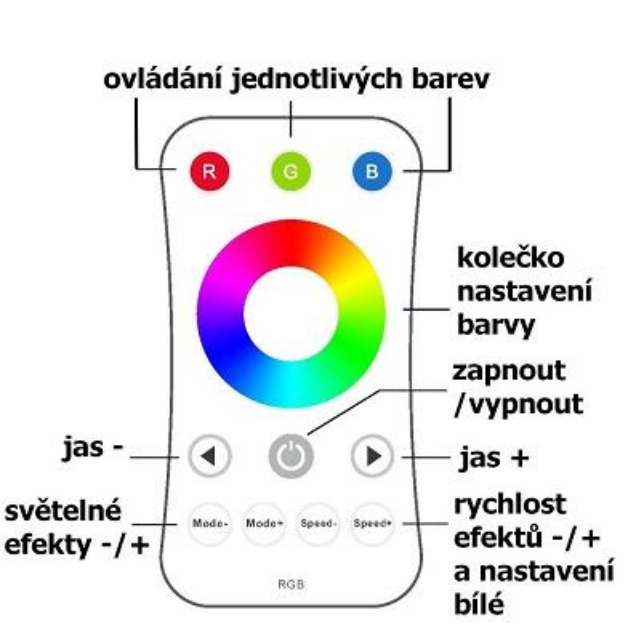

#### **Ovládání jednotlivých barev:**

 $-$  krátkým stiskem zapnete/vypnete, p idržením regulujete intenzitu

#### Sv telné efekty:

– krátkým stiskem nastavíte mód efektu, p idržením 2s se budou postupně stídat všechny efekty. **Rychlost efekt:** 

- krátkým stiskem regulujete rychlost v 10ti krocích, p idržením regulujete plynule.

## Nastavení bílé tla ítkem rychlosti:

– p $i$  statické barv $k$ rátkým stiskem nastavíte bílou barvu, intenzitu nastavíte + nebo – tla ítkem v 11ti krocích,

p idržením regulujete plynule

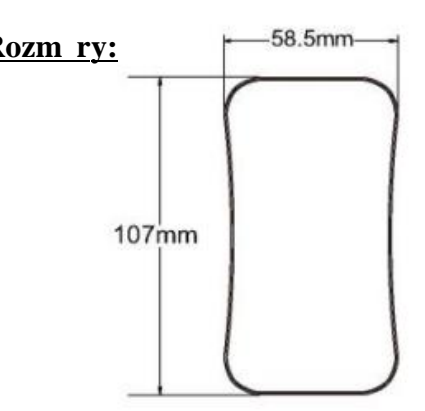

## Spárování dálkového ovlada e s p ijíma em:

- 1. Na přijíma i zmá knete krátce párovací tla ítko MATCH.
- 2. Do 5s krátce zmá kn te na ovlada i on/off u jednokanálového ovlada e, nebo íslo p<sub>redvolby</sub> u vícekanálového ovlada<sub>c</sub>, na které chcete mít konkrétní p ijíma nastavený.
- 3. Pro změnu nebo vymazání všech spárovaných ovlada podržte na přijíma i párovací tla ítko MATCH cca 5s. Všechny ovlada e spárované s prijíma em budou smazány.

## Spárování dálkového ovlada e s p ijíma em bez p ístupu k p ijíma i:

- 1. Vypněte přívod na přijíma i, potom opět zapněte přívod do přijíma e, do 5s krátce 3x zmáčkněte na ovlada i on/off u jednokanálového ovlada e, nebo íslo p edvolby u vícekanálového ovlada e, na které chcete mít konkrétní přijíma nastavený. Připojené světlo 3x zabliká a je spárováno
- 2. Pro změnu nebo vymazání spárovaného ovladače: Vypněte přívod na přijíma i, potom opět zapněte přívod do přijíma e, do 5s krátce 5x zmáčkněte na ovlada i on/off u jednokanálového ovladače, nebo číslo předvolby u vícekanálového ovlada e, na které chcete mít konkrétní přijíma nastavený. Pripojené světlo 5x zabliká.

# **<u>Spárování ovlada e s nást nným ovlada em:</u>**

- 1. Zapnéte na nástěnném ovlada i světlo, vypněte světlo, potom opět rychle na panelu podržte cca 5s tlačítko on/off, do 5s krátce 3x zmá kn te na ovlada i on/off u jednokanálového ovlada e, nebo íslo p edvolby u vícekanálového ovlada e, na které chcete mít nást nný ovlada.
- 2. Pro změnu nebo vymazání dálkového ovlada e z nástěnného ovlada e: Zapněte na nástěnném ovlada i světlo, vypněte světlo, potom opět rychle na panelu podržte cca 10s tlažítko on/off, ovlada spárovaný na nást nný ovlada bude smazán.

# Upozorn ní:

Zapojení by měla provádět odborně zpěsobilá osoba. Dodržujte správné zapojení vodié, hodnoty napětí a zatížení. Jinak měže dojít k poškození za ízení.

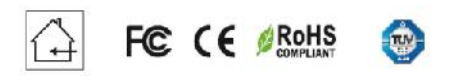

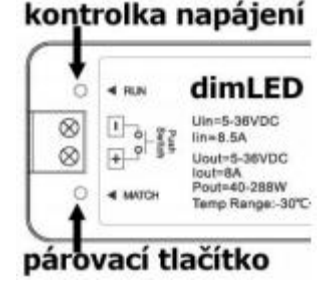

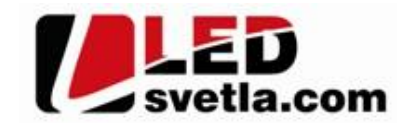